# **«MultiFish» Board documentation**

© 2002 IGROSOFT

## **Contents**

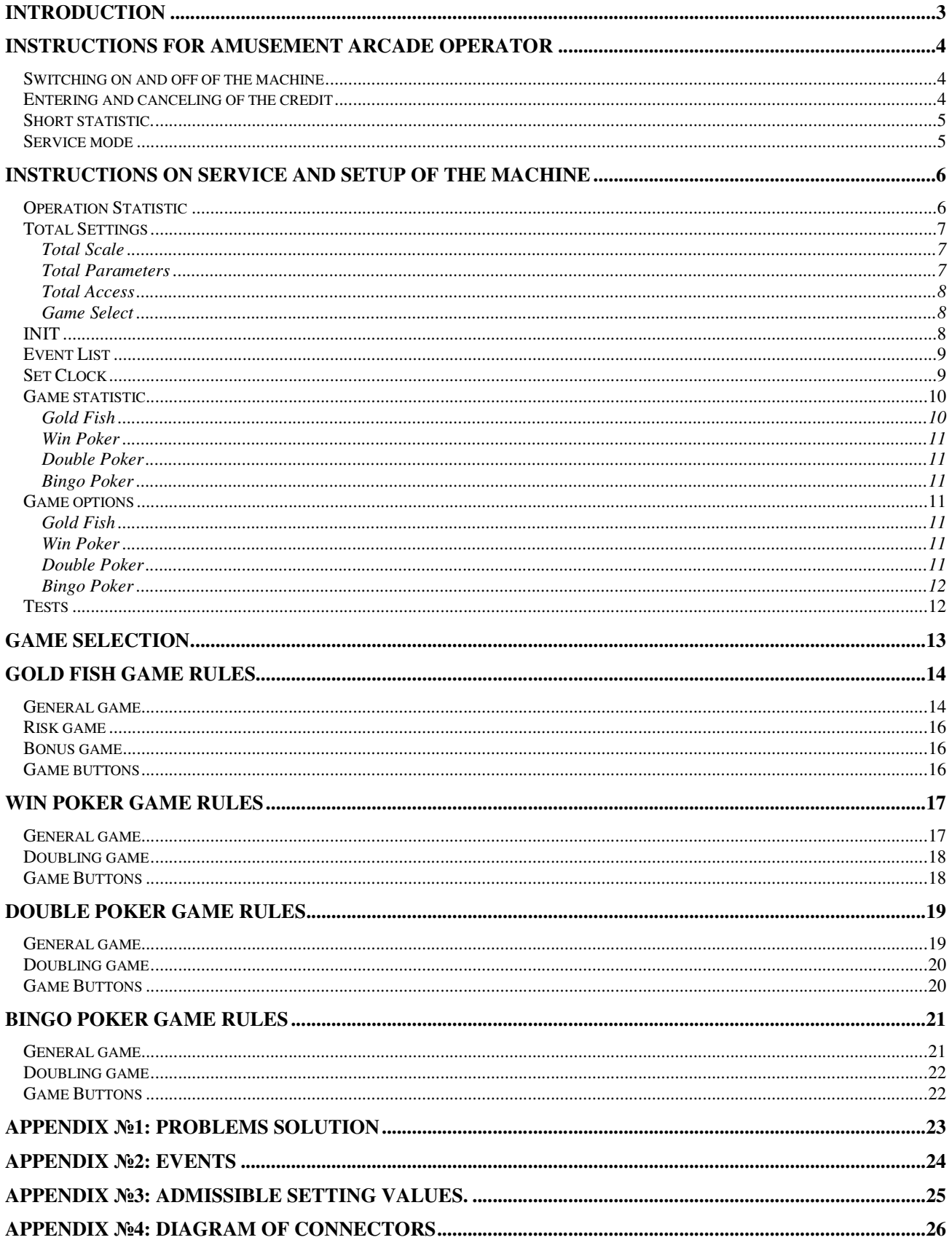

## **Introduction**

Thank you for the purchase MultiFish gameboard. We thank you for the attention towards our product.

MultiFish board should be supplied with the stable power and reliable protection against physical impact (e.g. hammer strikes).

 The producers are not responsibility for the damage, caused by inappropriate exploitation of the board or by exploitation of board being out of order. The guarantee license does not spread over the boards, hardware and/or software components of which were altered (replaced) by a person without an official permission of a board producer.

 The producer is allowed to make changes in software or hardware components of the board, which do not change its characteristics, without altering of the documentation. That means that some system or game screens can differ from those, described in this documentation.

## **Instructions for amusement arcade operator**

#### **Switching on and off of the machine**

 To set up the machine it is necessary to connect it to the **alternating** current with the **220** V voltage. After the giving of power supply the board will start the system condition check, which will be accompanied by the illumination of game-machine buttons and the change of the sound. That is necessary for preliminary diagnosis of board faultinesses. If the testing is successful, an inscription "**HARD TEST PASSED**" will appear, which means that the board is in order and is ready for work

 After the accomplishment of actions stated above the machine should launch a playing or a demonstration mode. If that does not occur, go to appendix 1: problems solution. **It is strongly prohibited to allow customers to use the machine that have not launched a playing or a demonstration mode!**

If the credit has been equal to zero before the machine switching off, after the switching on it should launch a demonstration mode. Besides, the machine enters this mode if there is a zero credit during some period of time. A playing mode is launched immediately after the entering of credit.

If a three-color indicator of working mode is connected to the machine, then:

**red** – technical mode (setup and statistic));

- **yellow** an interference of an attendant is required (an exceeding credit, absence of coins in the hopper);
- **green** demonstration mode; a credit entering is awaited

**all are extinguished** – playing mode.

 The game machine can be switched off at any moment – after switching on it will reestablish the condition, in which it was before switching off. **If the machine needs to be switched off, it is recommended to do this while there is no player.**

#### **Entering and canceling of the credit**

 Entering of the credit can be accomplished with the help of coin slot, bill acceptor or credit key. It should be remembered, that a credit key has two work modes – direct (if turned, a appointed in settings value is added to credit) or key-driven (the amount of credit entered while the key is turned depends on button, pressed by the player: **HOLD1**=1000, **HOLD2**=100, **HOLD3**=10, **HOLD4**=1, **HOLD5** – canceling of the credit). For each notes- and coin slot there is a setting – a value of a note (a coin) in credits. To enter the credit with the help of the computer one should follow the instructions to its software.

 The payout of credit is accomplished with the help of a service button "CREDIT CANCEL", a credit key in a keydriven mode by the HOLD5.

#### **Short statistic.**

The entering of a short statistic is accomplished by a short statistic key. After the transfer to a short statistic mode there will be a picture on the screen, the example of which is adduced below.

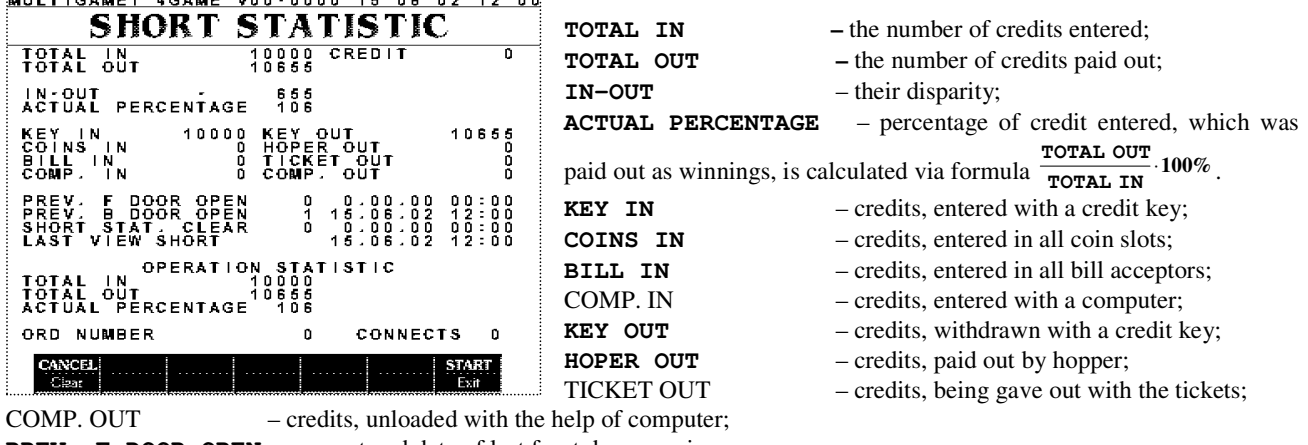

**PREV. F DOOR OPEN** – amount and date of last front door opening;

**PREV. B DOOR OPEN** – amount and date of last back door opening;

**SHORT STAT. CLEAR** – amount and date of last short statistic cleaning;

**LAST VIEW SHORT** – date of last statistic browsing.

Besides, important data from long statistic, such as **TOTAL IN**, **TOTAL OUT** and **ACTUAL PERCENTAGE** are adduced below.

The statistic is zeroed after pressing and holding for five seconds of the button **CANCEL** (**BET**). **The zeroing of short statistic will not change the condition of long statistic and will not affect the percentage of payout of the machine.**

#### **Service mode**

 Service mode is switched on if any door (front or back) is opened, statistic does not change and an inscription «**SERVICE MODE**» appears on the screen. Stuff can thus check the efficiency of the machine, study rules and capabilities of the board, without changing of its general characteristics (statistic data, percentage and other)

The mode is off in a while after all doors are shut. The machine condition (win, credit, jackpot) reestablishes.

## **Instructions on service and setup of the machine**

 To enter the service mode a long-statistic key should be used. The offsetting over the menu is accomplished with buttons **HOLD1** – up and **HOLD2** – down. The choice of a necessary entry is accomplished with the button **START**, exit – with the button **CANCEL** (**BET**).

The Menu contains the following entries:

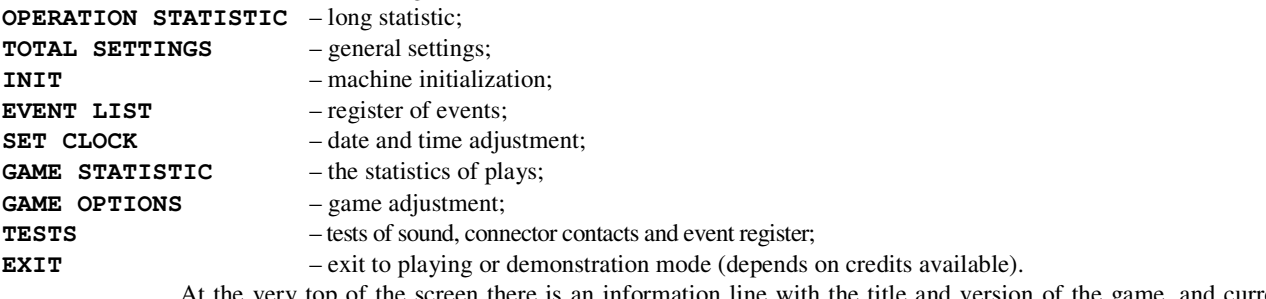

 At the very top of the screen there is an information line with the title and version of the game, and current date. Below an example of information line deciphering is given:

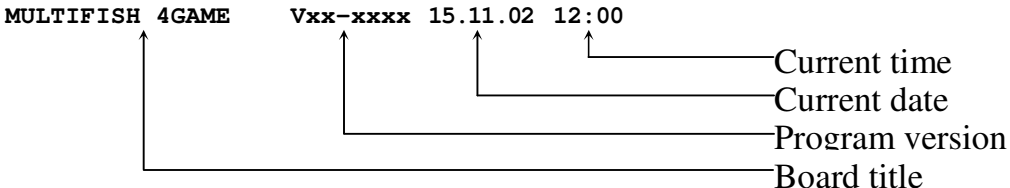

Controls in all menus of lower level are similar to those of the main one, and the parameters changing is accomplished with buttons **HOLD3** and **HOLD4**.

#### **Operation Statistic**

Operation statistic, or long statistic, consists of two pages. The change of pages is accomplished with the button

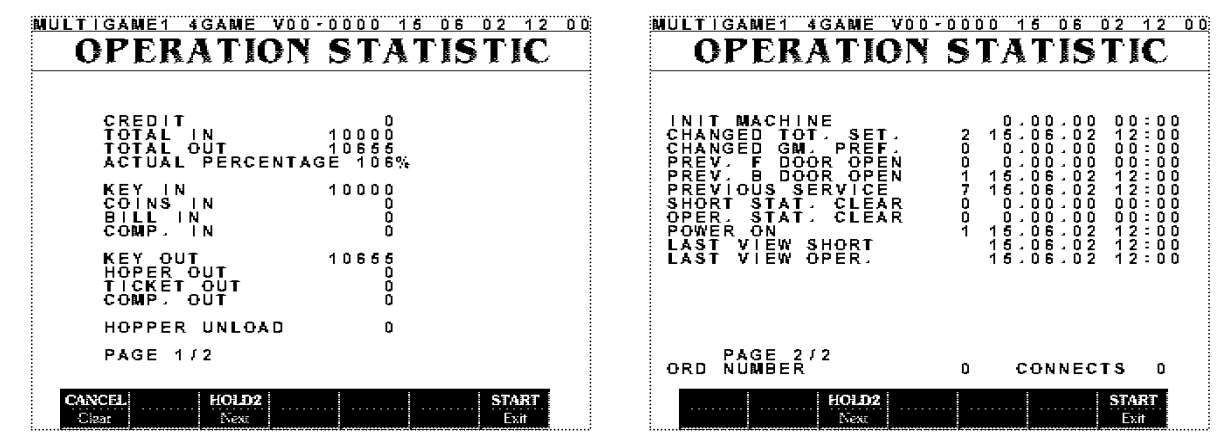

 On the first there is information about credit (how much and where it is entered and where it is paid out, see short statistic), and besides:

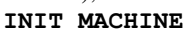

**HOLD2**.

 $-$  board initialization;

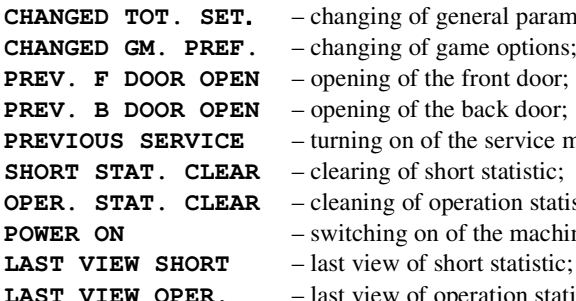

- 
- **g** of general parameters;
- g of game options;
- of the front door:
- of the back door;
- on of the service mode;
- of short statistic;
- **g** of operation statistic;
- ng on of the machine;
- last view of operation statistic;

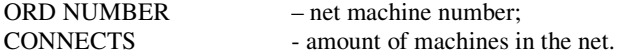

After a title of the events their amount since the last cleaning of statistic and the date of the last are given. The cleaning of the statistic is accomplished with pressing of the button **CANCEL** (**BET**) and holding it for five seconds. **Cleaning of the statistic does not affect the percentage of payout of the machine.**

#### **Total Settings**

After entering this section of the main menu, you will get to a sub menu, which contains four entries:<br>- options of coins- and bill acceptors, credit key and external counters;

- **TOTAL SCALE** options of coins- and bill acceptors, credit key and external counters;<br>**TOTAL PARAMETERS** general parameters settings;
- **TOTAL PARAMETERS** general parameters settings;<br> **TOTAL ACCESS** access settings;
- 
- **TOTAL ACCESS**  access settings;
- **EXIT** exit to the main menu.

#### **Total Scale**

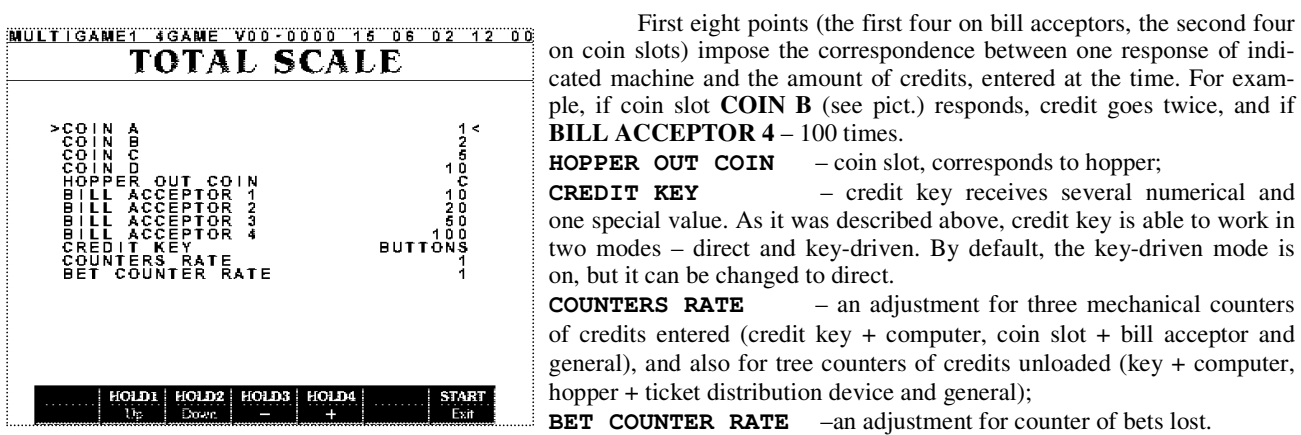

Two these parameters assign the value of a counter unit in credits. I.e., if BET COUNTER RATE is assigned equal to 50, then the corresponding counter will change only if the amount of bets collected increase not less then 50.

#### **Total Parameters**

This page of parameters is intended for the settings of common features of all games on the board.

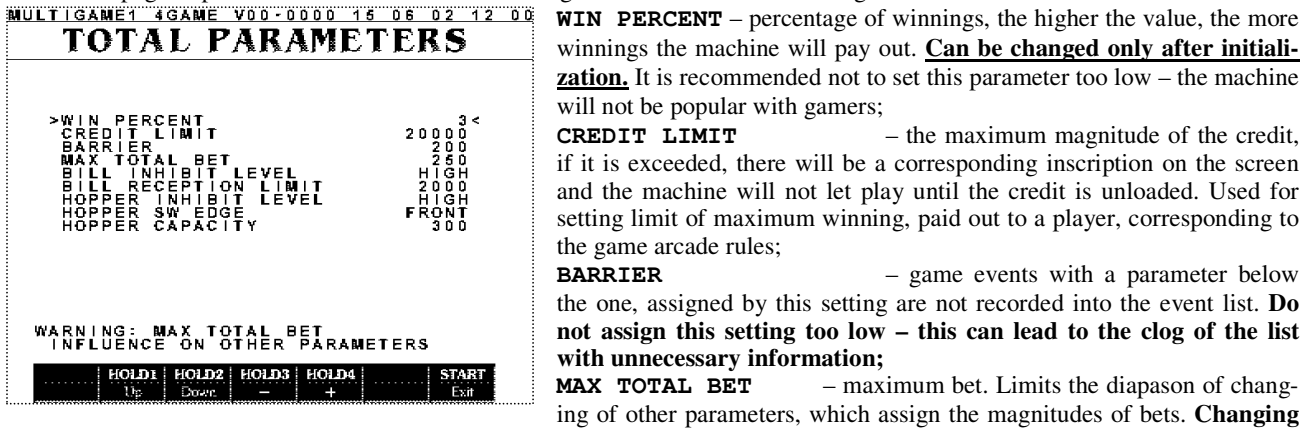

**of this parameter can lead to the modification of other parameters;** 

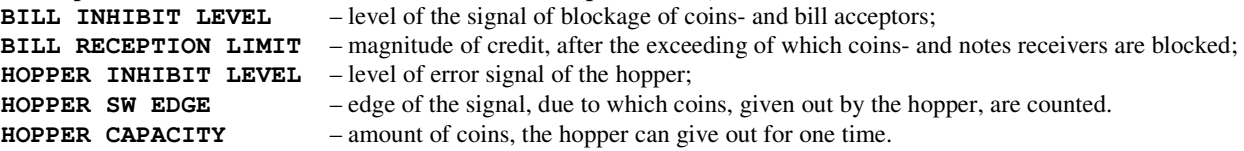

#### **Total Access**

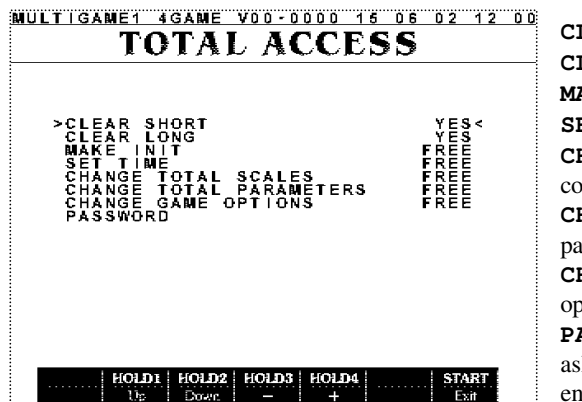

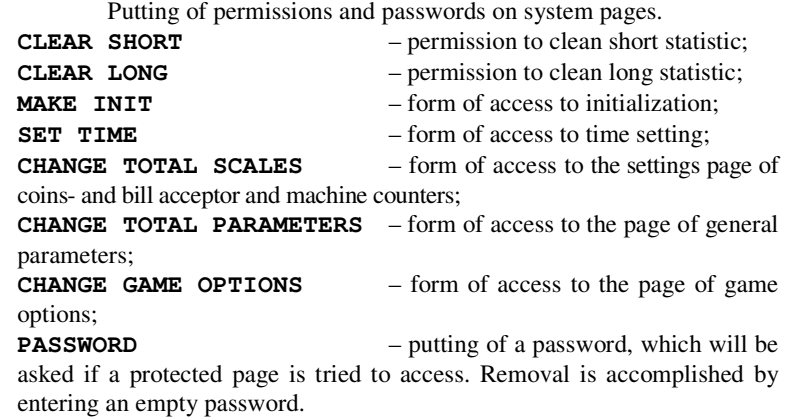

 After the initialization of the boar the password will be lacking. To lock access to any page with a password one should: – To set a form of access to a corresponding page «**PAROLE**»;

– To enter a password different from empty.

Password is no more then eight figures (from 1 to 5), entered with the buttons **HOLD1, HOLD2, … HOLD5.**

#### **Game Select**

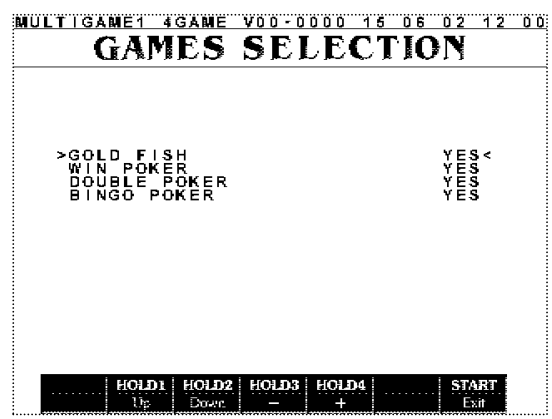

List of available games.

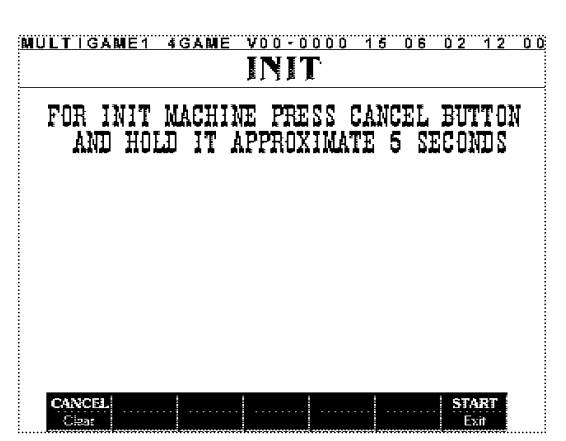

#### **INIT**

 Before the receipt into the sale every board is initialized by the manufacturer and therefore a buyer does not need to conduct this operation himself. But in case of some mistakes, caused by wrong adjustment or influence of external factors, it can be necessary.

*Initialization* (full nulling) – is an adjustment of all settings by default, some of which can be set only before the first start of the game, then they are blocked until the next initialization.

Initialization is invoked from the main menu of the service mode. Then, pressing button **CANCEL** (BET) and holding it for five seconds it is possible to null the board.

**Attention! All information about settings, credit and winnings is lost at the same time. All settings drop by default.** 

#### **Event List**

system events;

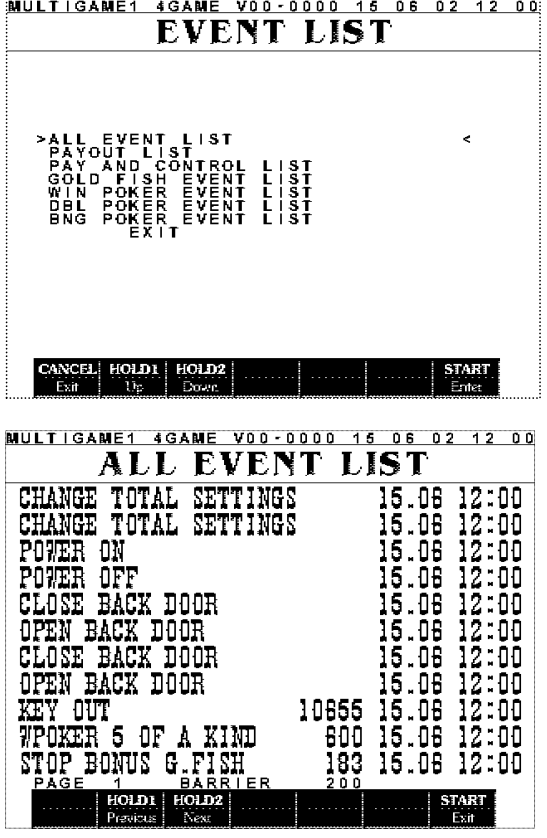

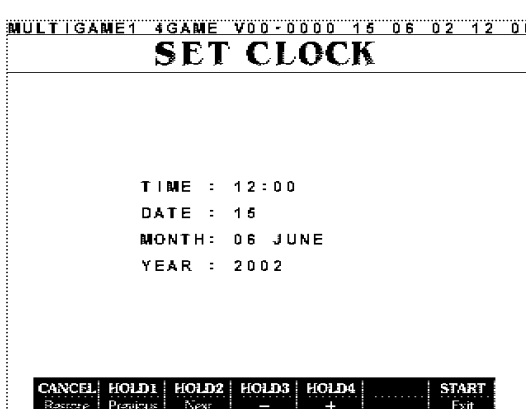

 Event list is intended to control the work of the machine. All events, satisfying some conditions, for example game events, numerical parameter of which is not less then a value assigned, are written down in it.

It is possible to view four types of lists:<br> $\mathbf{ALL} \ \mathbf{EVENT} \ \mathbf{LIST}$  - all

 $-$  all happened events;

**PAYOUT LIST** – entering and canceling of credit;

**PAY AND CONTROL LIST** – entering and canceling of credit and

**<GAME NAME> EVENT LIST** – register of game **<GAME NAME>** events

All events have the following structure:

#### **<event title> [<numerical parameter>] <date> <time>**

Numerical parameter can be lacking for some types of events (for example: switching on/ off of the machine). The whole list of events and their deciphering is situated in appendix №2 events.

#### **Set Clock**

 With the help of this menu the setting of time and date is accomplished.

The change of position of editing is accomplished with **HOLD1** and **HOLD2** buttons, forward and backward correspondingly. The change of the value is accomplished with the **HOLD3** and **HOLD4** buttons– previous and next value. The denying of changes is accomplished with the **CANCEL** (BET) button. Exit with the saving of adjusted time is accomplished with the button **START**.

#### **Game statistic**

#### **Gold Fish**

Gold Fish game statistic occupies 5 pages:

- 1. General information;
- 2. Full screen winnings;
- 3-5. Line winnings.

On the first page the general information is given:<br>MULTIGAME1 4GAME V00-0000 15 06 02 12 00 MULTIGAME1 4GAME V00-0000 15 06 02 12 00

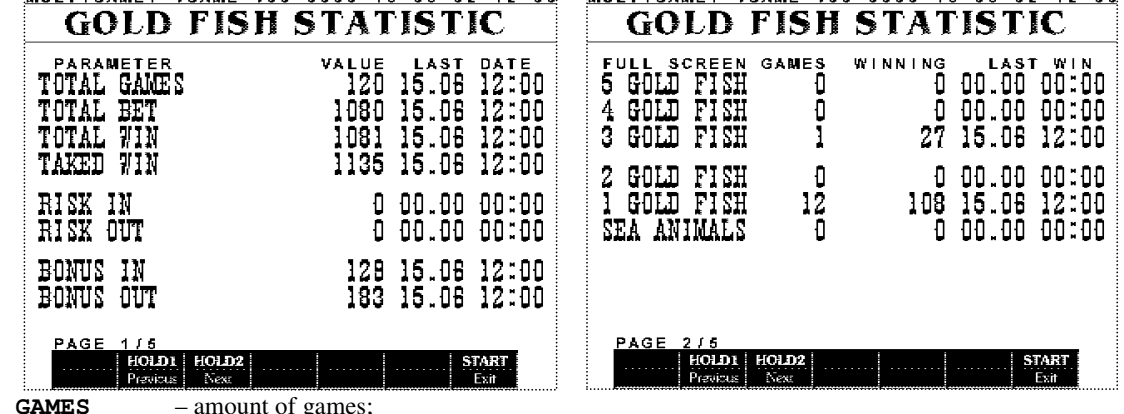

TOTAL GAME

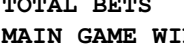

– amount of bets made;

 $\mathbf{M}$  – sum of all winnings in the main game;

**TAKEN WIN** – sum of winnings taken (including risk- and bonus-games);

**RISK IN** – sum of winnings, with which the doubling was entered;

**RISK OUT** – sum of winnings in doubling;

**BONUS IN** – sum of winnings before the bonus game

**BONUS OUT** – sum of winnings added after the bonus game

Besides, the date and time of the last winning is shown.

On the second page information about full-screen winnings is given. For each type quantity, sum and date of the last

are.

**<n> GOLD FISH** –**n** gold fish appeared on the screen;

**SEA ANIMALS** – a winning of "marine residents" (see the game rules).

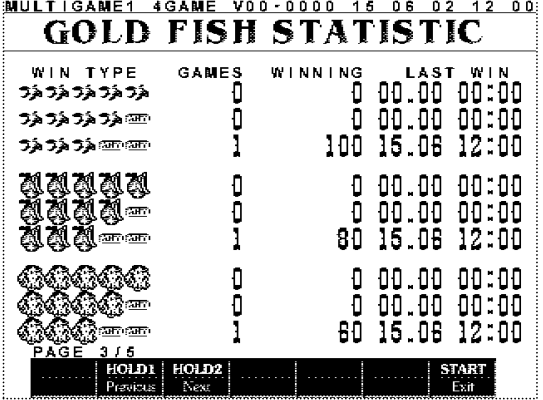

On the other pages information about line winnings can be found. Everything is displayed similarly to the one described above, except the types of winnings are displayed in pictures.

#### **Win Poker**

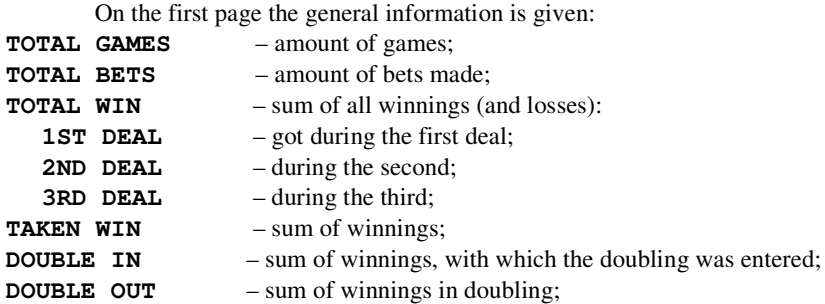

On second page the information about winnings is given: an amount, sum of winnings, date and time of the last hit.

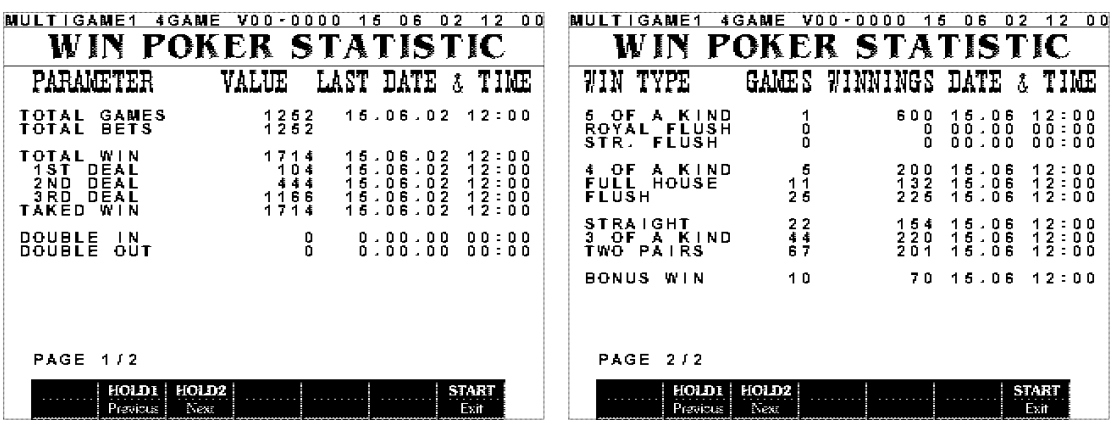

#### **Double Poker**

Similar to the previous game.

#### **Bingo Poker**

Similar to Win Poker.

## **Game options**

#### **Gold Fish**

In this menu the game Gold Fish can be adjusted. There are the following settings here

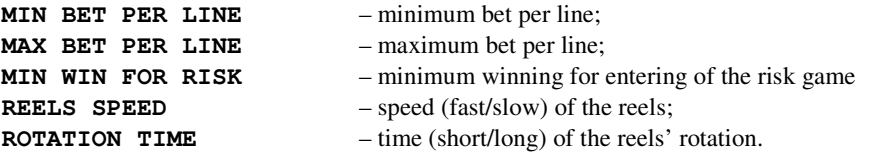

#### **Win Poker**

In this menu the game Win Poker can be adjusted. There are the following settings here:

**MIN BET** – minimum bet;

- **MAX BET**  maximum bet;
- **DEALS** amount of deals (two, two + one and three);
- **CARDS PACK** deck used in the game.

#### **Double Poker**

In this menu the game Double Poker can be adjusted. There are the following settings here:

**MIN BET** – minimum bet;

**MAX BET** – maximum bet;

**WAIT FOR START RELEASE** – permission on the waiting of "START" button kept not pressed before the next deal; **CARDS PACK** – deck used in the game

#### **Bingo Poker**

In this menu the game Bingo Poker can be adjusted. There are the following settings here:

- **MIN BET** minimum bet;
- **MAX BET**  maximum bet;

**CARDS PACK** – deck used in the game.

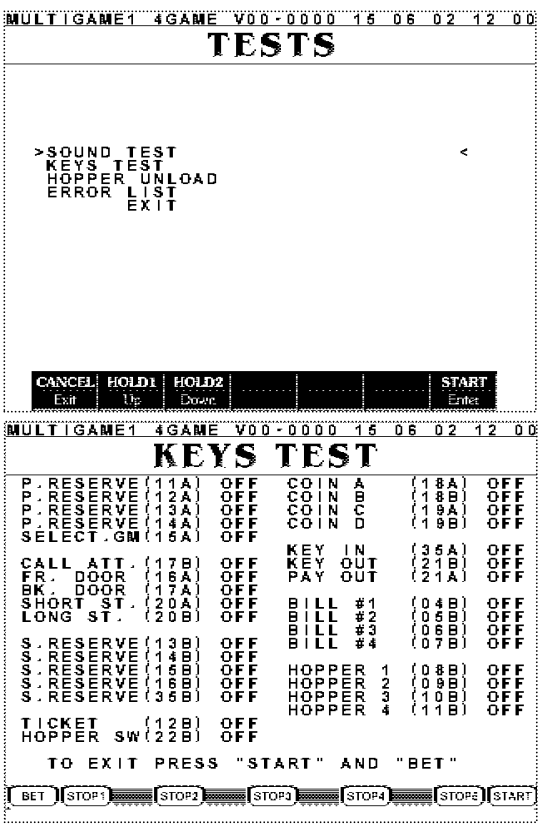

## **Tests**

After entering of this unit of the menu, you get to the sub menu, in which you can choose:

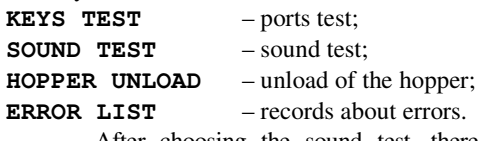

After choosing the sound test, there will be three inscriptions: "**CHANNEL 1**", "**CHANNEL 2**" and "**CHANNEL 3**" appearing in turns on the screen. At that time the sound will be given through, correspondingly, the first, the second and the third channels.

 Choosing **the ports test,** you will get to the screen, where all board ports are listed (title and location on the connector), and also their current condition. If you think, that you have some external device or but-

ton unable to work, then after entering of this mode, you will be able to check your supposition.

**Unload of the hopper** is accomplished with the simultaneous display of the coins thrown out. With the help of this function efficiency and accuracy of the adjustment of this devise can be checked, and besides, the quantity of coins can be counted.

**Error list** is needed for the registration of not established situation. If the machine behaves itself in a "strange" way or suddenly demanded an initialization, then, probably, a situation of that type has occurred. A type of the error can be learnt from this list. This list is necessary only for the producer. If there is no serious reason, do not pay attention to the errors.

Initialization does not clear this list. To clear it, it is necessary to press the button **CANCEL** (**BET**) while viewing it and then hold it for five seconds.

**Attention! If some inscription has appeared in your error list, that is a ground for contact with the support service of the machine seller.**

## **Game selection**

 This mode is on at the moment the credit is entered or after the machine switching on, if the credit was not equal to null. Besides, the machine enters this mode after a player presses "SELECT GAME" button.

 Change of the current game is accomplished by the button «BET», after that there will be a luminous frame around the game. Chosen game is launched with the «Start» button.

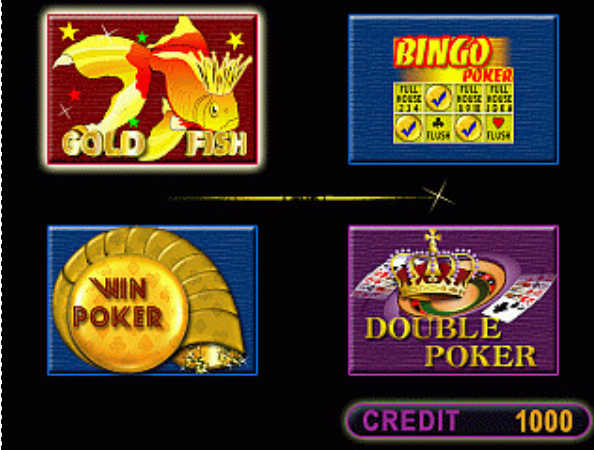

The buttons are common for all games (do not function in the game changing mode): **SELECT GAME** – entering of the change game mode. Activated before the regular circle of the current game. **PAY OUT** – credit payout with the coins.

## **Gold Fish game rules**

#### **General game**

The game starts with the button "START" pressed while the credit value is not zero. You can change the line bet and number of lines playing (however total value can not exceed current credit). That is done with the "BET" and "LINE" buttons (watch pict). "Bet max" button can be used for the same purposes and it will set nine active lines and maximum bet, if possible. Otherwise, there will be a button "LIABLE", pressing of which will lead to the setting of maximum possible bet and number of active lines.

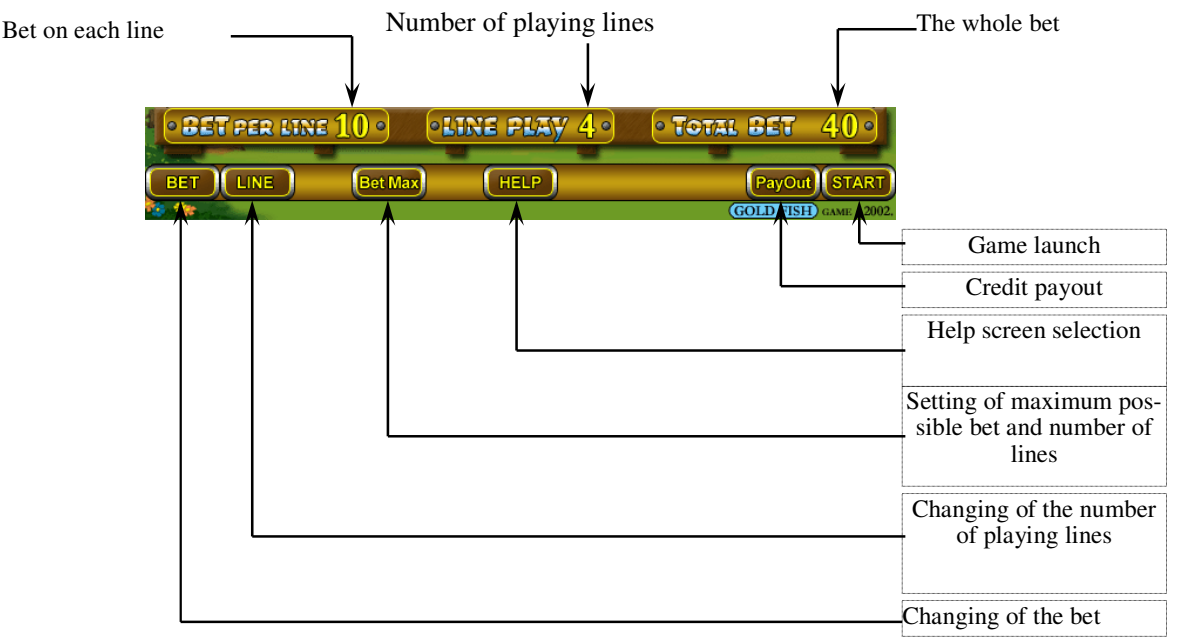

Pressing of the button «**HELP**» will lead to the selection of help menu, which includes table of winnings and game rules in English.

Button «**PayOut**» is not used yet; therefore pressing on it will not have any effect. For credit payout the particular button is used.

In some modes the reels can be stopped individually or all at once while they are rotated with the corresponding buttons.

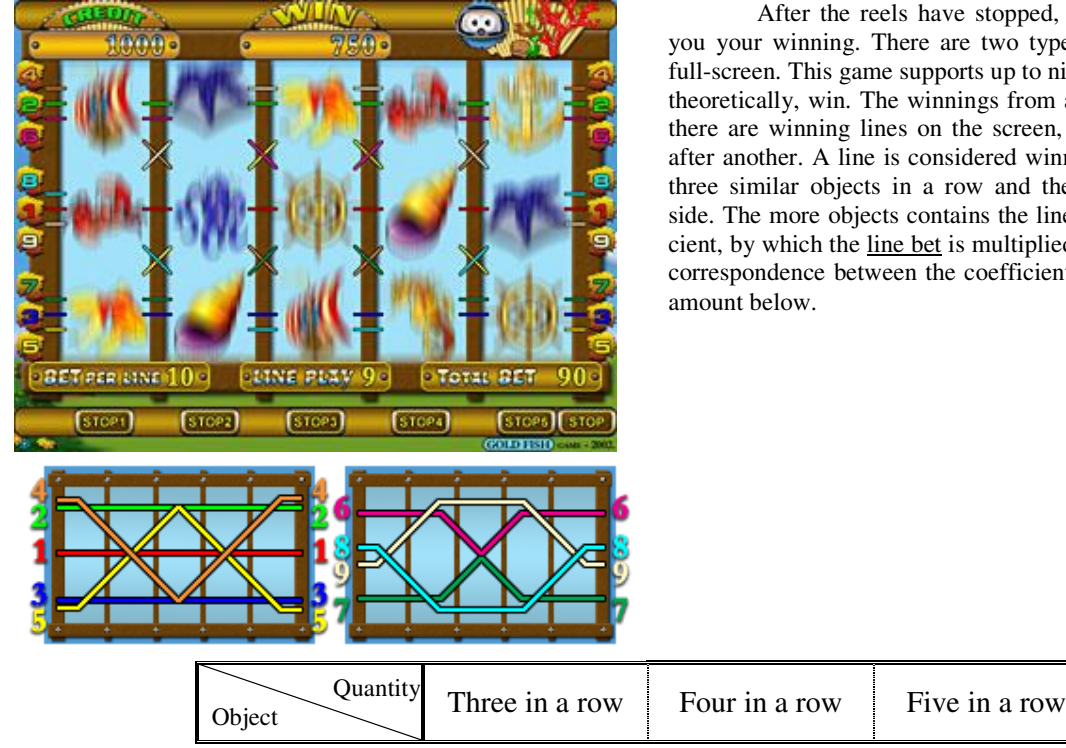

 After the reels have stopped, the program will show you your winning. There are two types of winning: line and full-screen. This game supports up to nine lines, so they all can, theoretically, win. The winnings from all lines are summed. If there are winning lines on the screen, they are displayed one after another. A line is considered winning if there are at least three similar objects in a row and they touches left or right side. The more objects contains the line, the higher is a coefficient, by which the line bet is multiplied. There is a table of the correspondence between the coefficient, objects type and their

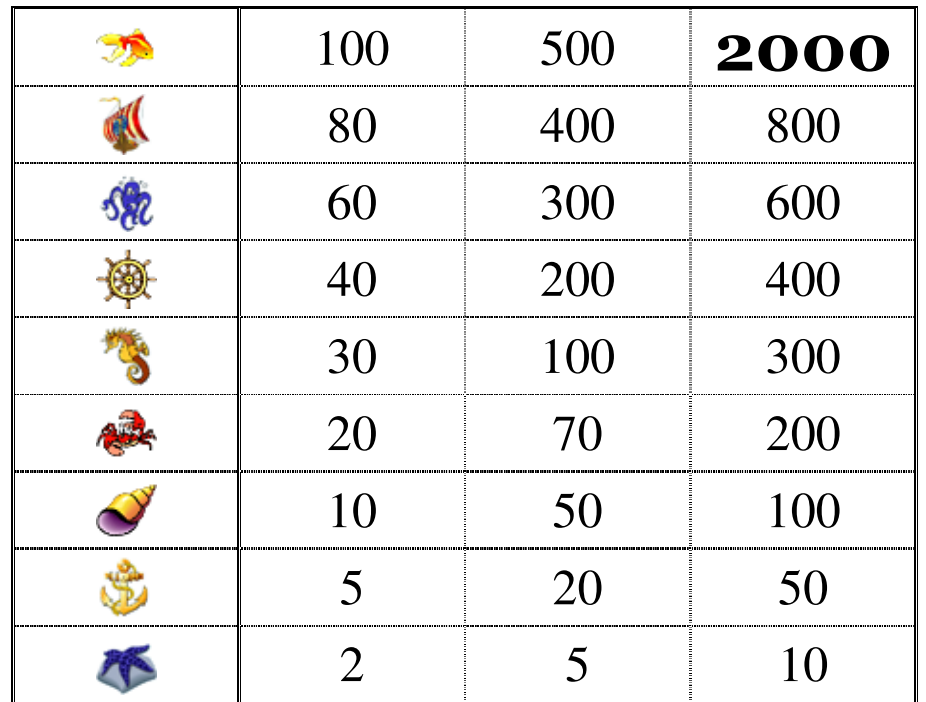

There are so-called full-screen winnings – the winnings that are not included in any line. If after the reels stop there are one or more lines and one or two full-screen winnings, the value in the WIN frame will be the sum of all winnings. For each full-screen combination there is its coefficient, which is multiplied by the full bet. The table of winnings and coefficients for them is given.

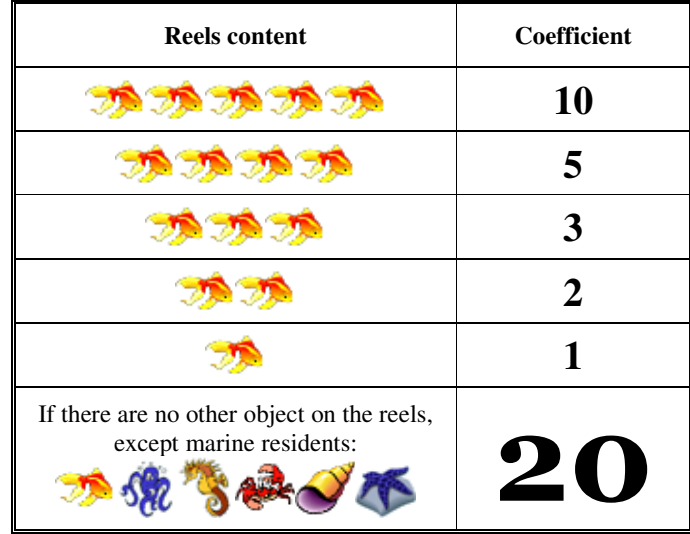

Three and more fish give access to *the bonus game*.

 If your total win exceeds some particular value, a button "RISK" appears, after pressing of which you will enter *the risk game.*

### **Risk game**

The aim of the game is to increase your winning, by stopping the reels one by one with the button "STOP". The winning will be multiplied by the number on the coin fallen out.

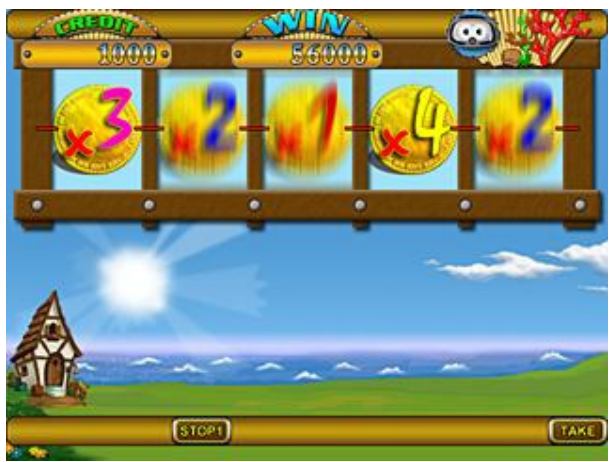

Theoretically, it can be increased by  $1024$  times, if all the coins show four, but you can also lose, if one of the coins is equal to zero. At any moment you can pick up your winning by pressing the "TAKE" button. You can stop one reel without any risk (see pact). If you press one of the buttons «FIX», the corresponding reel will stop, but your winning will not change. If you want the winning to be multiplied, you should stop all the reels to the left.

If after you press « $\mathbf{FIX}$ » « $\mathbf{0}$ » has fallen out, it is better not stop other reels, as in any case you will lose.

The game ends in one of three cases: you pick up the winning, you stop all reels or one of the coins has zero value.

# C. **BAMG** 675  $\mathfrak{m}$  $\overline{\circ}$  $\sigma$ TAK

#### **Bonus game**

Enter to the bonus game is possible if three or more fish are on the reels. Bonus game is similar to the risk game, except you will never lose it.

> You have three attempts to guess the balloon with the coin. With the buttons  $\begin{bmatrix} 0 \\ 0 \end{bmatrix}$  and  $\begin{bmatrix} 0 \\ 0 \end{bmatrix}$  chose one and press the button "POP". The balloon will pop and there will be a coin instead of it. The value of the coin will be summed by the bet (0 to 3), shown under the inscription  $\triangle BONUS_{\infty}$ , and the result will be multiplied by the bet of the general game.

> Each attempt replace the previous one, so you can both improve and worsen your result. Good luck!

> After each attempt you can pick up your winning by pressing the button «**TAKE**».

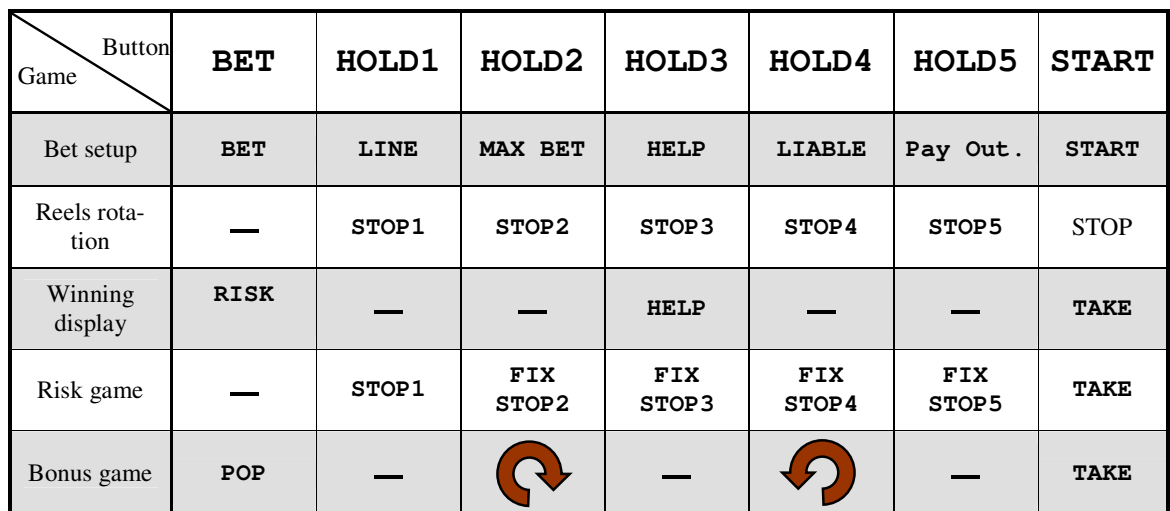

#### **Game buttons**

## **Win Poker game rules**

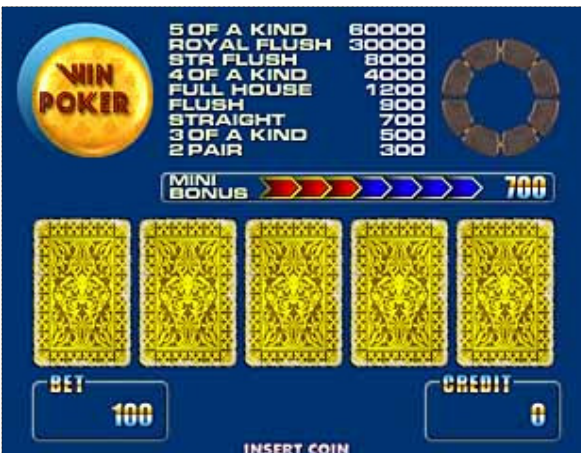

#### **General game**

 This game is a simple poker with joker. The aim of the game is to collect some winning combination (see the table).

Joker can replace any card in all combinations, except for the first and the last (see the table).

 Before the game set the bet. That is accomplished by the "BET" button. Do not be afraid to experiment – the game will allow to set a bet, less than the current, even if you have not played yet.

 Now you can start the game. Press the button "START". Five cards of the first deal will be opened, some of them may hold themselves at once, or there can be the winning.

 If you do not like the way the game chose cards, you can cancel the holds with the button "BET" and/or set yours with the buttons HOLD1 – HOLD5.

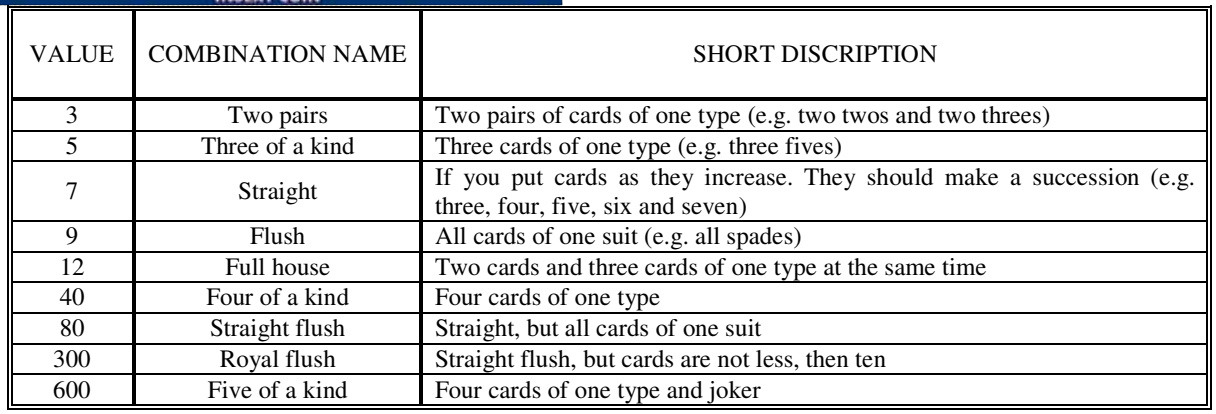

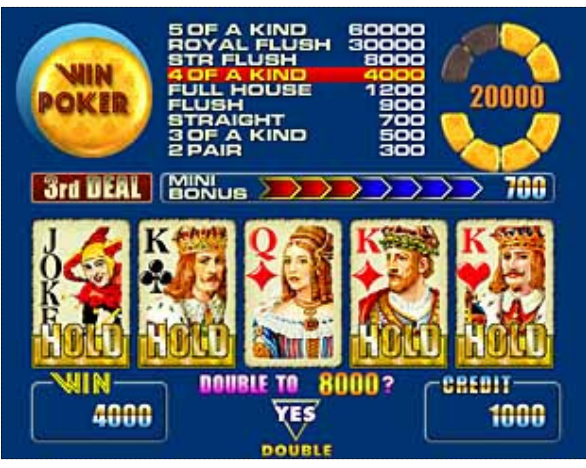

 The second and the next deals occurs if at least one card is held, but not all after the button "START" is pressed. If not a card is held, the deal is considered the first, if all cards are held, nothing will occur except there is winning. In that case it will be transferred into credit.

 If there is no winning cards are examined after every following deal for the "highest pair". If there is one, you are closer to the getting of bonus. When all arrows become red, your winning will be equal to the seven bets.

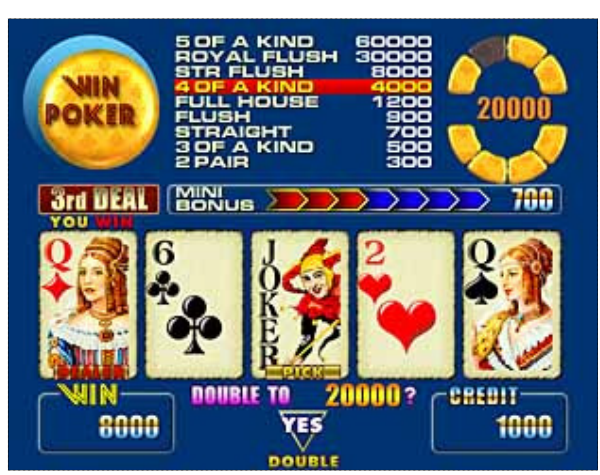

## **Doubling game**

 If you had luck and you won something you can increase it by several times. You should press the button "DOUBLE". All cards will close and then the first one opens. That is the dealer's card. Your aim is to open the card of the higher value. You can pick up the winning not opening the card. If your card turns out to be of the less value, your winning will be nulled, if equal – it will not change. In upper right corner the maximum winning is shown and the number of steps for its attaining.

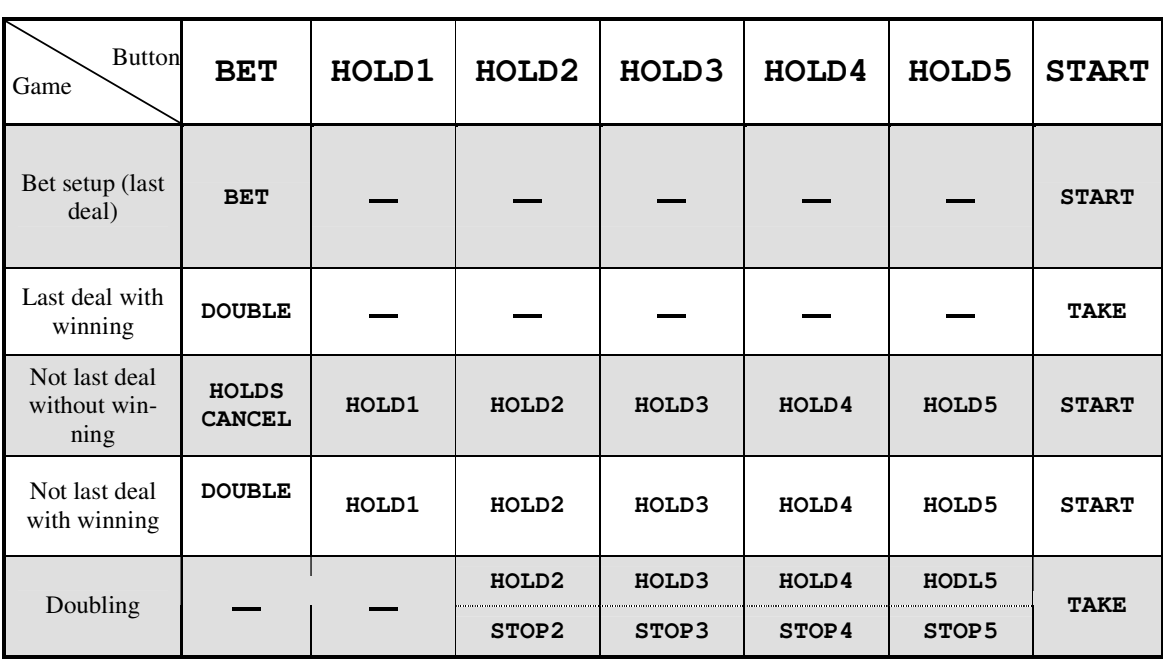

#### **Game Buttons**

## **Double Poker game rules**

**DOUBLE POKER** is a card poker with three synchronous deals on two decks, with winnings by the coincidence between the decks, with the possibility of its increasing (doubling game) and getting of special jackpot winning.

### **General game**

On the screen there are (from left to right, from the top downwards)

- 1. Bonus values of each vertical (5 figures) for the current bet (above)
- 2. Two fields of cards, 5 cards for each deck
- 3. Number of deal (to the left, in the middle of the screen) It may be the first, the second or the third.
- 4. Blinking tip line (middle of the screen).
- 5. Field for credit, jackpot and winning (brick line at the bottom). On the left there is current credit value, in the middle the bet,

80000 5 OF A KIND 50000 **ROYAL FLUSH STR FLUSH** 20000 4000 **4 OF KIND** FULL HOUSE 1600 FLUSH 1000 STRAIGHT 800 3 OF A KIND 500 2 PAIR 300 o REDIT BET  $100$ WIN 1000 O **BET** 100 53000 **RESS DOUBLE** 100 5300 **REDIT BET** 6742 1000 100

on the right – jackpot or winning (WIN).

**Bet setup** The bet can be set before the first deal with the "BET" button from 1 to 1000, and after MAX there is 1 again. The bet can be limited from below (minimum bet) or from above (maximum bet). The bet can be higher then half of the current credit. Change of bet can be accomplished before every deal. Value for each vertical bonus is particular and it also alters, when the bet is changed. If the bonus value is higher, then ten bets, it is displayed in red.

**Table of winnings observing.** You can see the table of winnings after pressing of the button "HOLD3". All combinations and their value will be listed. If some combination allows you to play the jackpot game, it is marked with color (red).

**The first deal.** There are ten card backs (game start) or the cards from the previous deal. Press the button "START". Two bet values are deducted from credit, an inscription  $\langle 1^{st}$  deal > appears and ten cards are, five for each deck are distributed. If some cards coincide in vertical line, the corresponding bonus value and, possibly, jackpot value will rise. If there is a joker among the cards and the vertical bonus exceeds 10 bets (it marked red in that case), it means that bonus winning was got. If cards in line constitute a combination, an inscription with its name and value will appear. If there are both general winning and the bonus, they are indicated by the "+" sign and the value of the winning will be their sum. Besides, to the right at the bottom there information about the winning will appear. Cards, which corresponded to the winning or close to that, will be marked with "HOLD" tablets. The player can use the buttons HOLD1 – HOLD5 to set his own version of card holding for the next deal. If there is winning the player can go to the doubling game all at once, without playing the second and the third deals, then play it or pick up the winning. For that the "BET" button is used. If there is no winning, pressing of the button «BET"

will lead to the "HOLD" tablets canceling. The buttons HOLD1-HOLD5 are used for the card holding on the player's decision.

**The second deal.** Press the button "START". The second deal can use either one (upper or lower) or two decks. That depends on player's decision on card holding. If there are cards held the deck will participate in the second deal, and if there are no cards held or all five cards are held, it will not. For the second deal one or two credits are taken, depending on the number of lines in game. The line, which participates in the deal, will keep the tablets HOLD, an inscription <2nd deal> will appear and the cards, which are not held, will be replaced in turns from left to right. The BONUS winning rules are the same as in the first deal. If there is winning, the third deal is possible. If not, after the "START" button pressing, there will be the first deal.

 **The third deal.** It is possible only if there is winning after the second deal. Press the button "START". The rules are the same as in the second one. After the deal if there is winning, it can be taken by the button "START", or the doubling game can be entered by the "BET" button.

### **Doubling game**

The game can start during any deal if there is winning and the player pressed the button "BET/DOUBLE". The doubling game allows increasing winning by guessing the card, the value of which is higher, than the dealer's one.

*The game ends, if:* 

- the player takes the winning
- the player did not guess the card position
- On the screen there (from left to right, from the top downwards):
- 1. Current curds or the backs of the doubling game cards (up-left).
- 2. The number of the general game deal and the step in the dou-
- bling game (in the middle).
- 3. button tip (in the middle).
- 4. Field for the credit, bet and winning (stripe at the bottom). Current credit value is at the left, bet is in the middle and winning is to the right (WIN).

 The doubling game consists of steps, during each the dealer's card opens and the dealers is suggested to accomplish one of the following actions:

• Try to guess the position of the card, which is higher than the dealer's one, using the buttons HOLD2 – HOLD5. If success-

ful, the winning is doubled. There is no such a card for certain and the player should guess his chances by himself.

- Take the winning, pressing the button "TAKE".
- Take half of the winning, pressing the button "TAKE½".

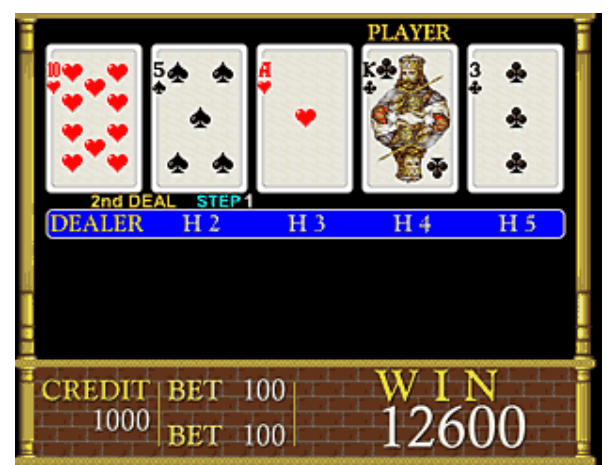

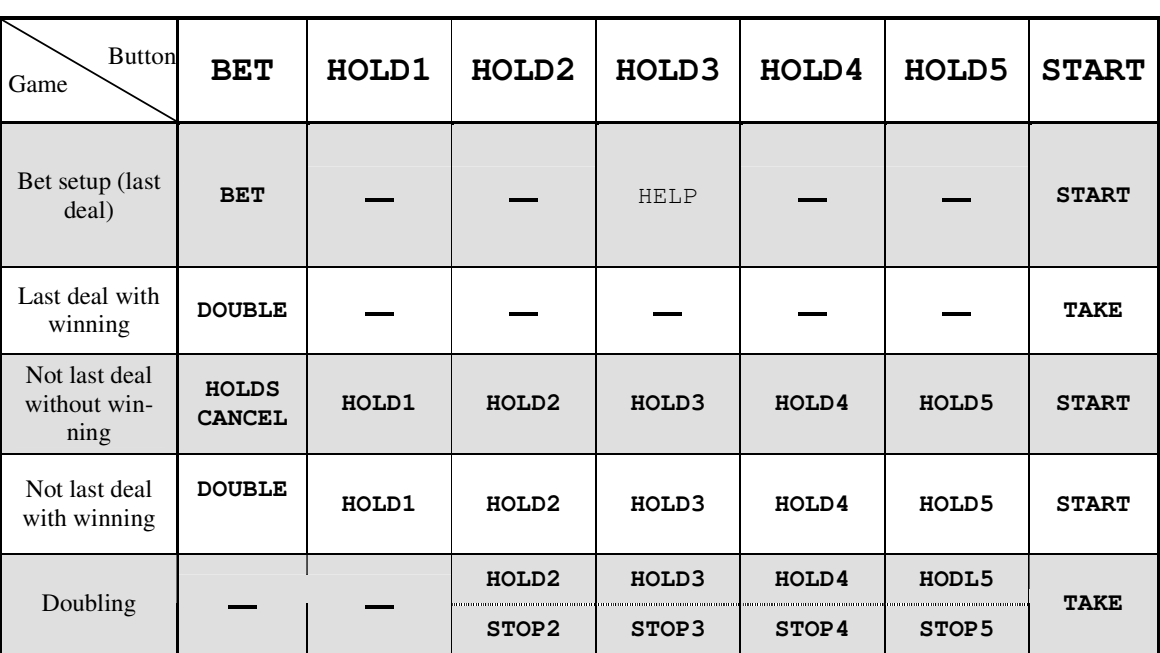

#### **Game Buttons**

## **Bingo Poker game rules**

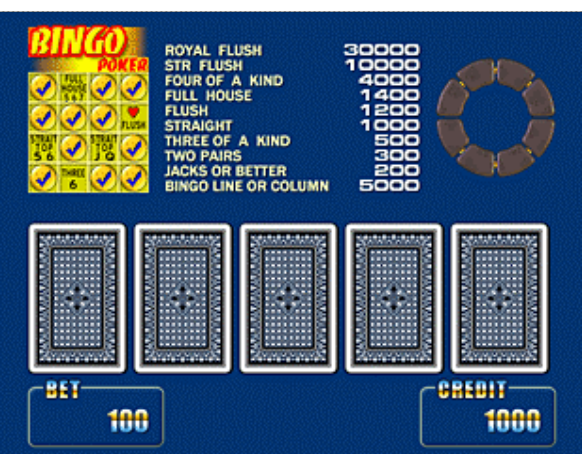

#### **General game**

 This game is a simple poker with the elements of lottery. The aim of the game is to collect the winning combination (see table) and to fill in the lottery card.

 Before the game set the bet. That is accomplished by the "BET" button. Do not be afraid to experiment – the game will allow to set a bet, less than the current, even if you have not played yet.

 Now you can start the game. Press the button "START". Five cards of the first deal will be opened, some of them may hold themselves at once, or there can be the winning.

 If you do not like the way the game chose cards, you can cancel the holds with the button "BET" and/or set yours with the buttons HOLD1 – HOLD5.

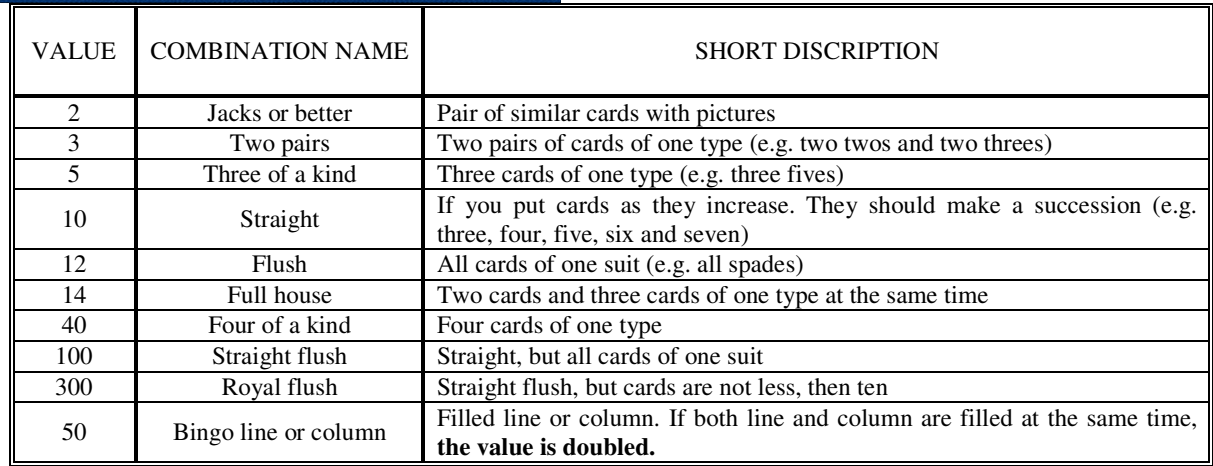

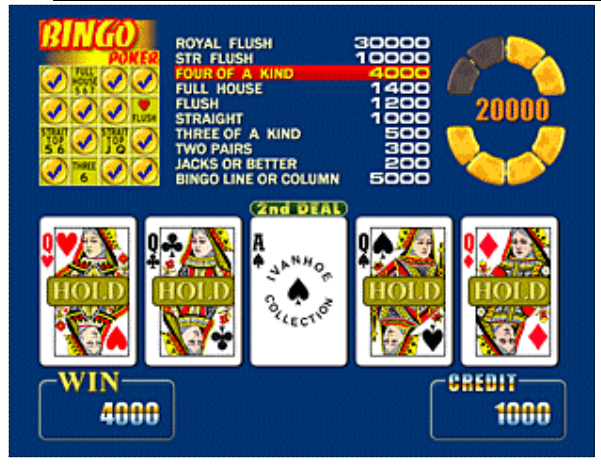

 The second and the next deals occurs if at least one card is held, but not all after the button "START" is pressed. If not a card is held, the deal is considered the first, if all cards are held, nothing will occur except there is winning. In that case it will be transferred into credit.

 The third deal is accomplished only if there is winning. If there is no, the second deal will be followed by the first one.

 Each winning is checked to correspond bingo card cells. If it coincides with one of them, it is filled. If horizontal or vertical line is filled, you have won bingo. If the filled cell completes both a line and a column, you get two bingos.

Bingo winning is transformed at once to the credit.

 For each bet the card is its own and they are filled separately. After the card has won, another with several filled cells replaces it.

## **Doubling game**

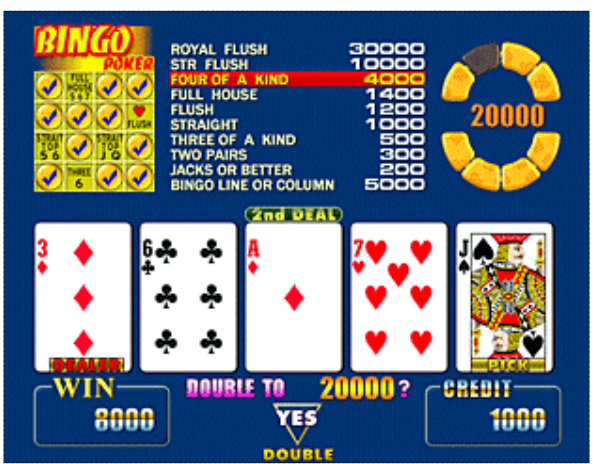

 If you had luck and you won something you can increase it by several times. You should press the button "DOUBLE". All cards will close and then the first one opens. That is the dealer's card. Your aim is to open the card of the higher value. You can pick up the winning not opening the card. If your card turns out to be of the less value, your winning will be nulled, if equal – it will not change. In upper right corner the maximum winning is shown and the number of steps for its attaining.

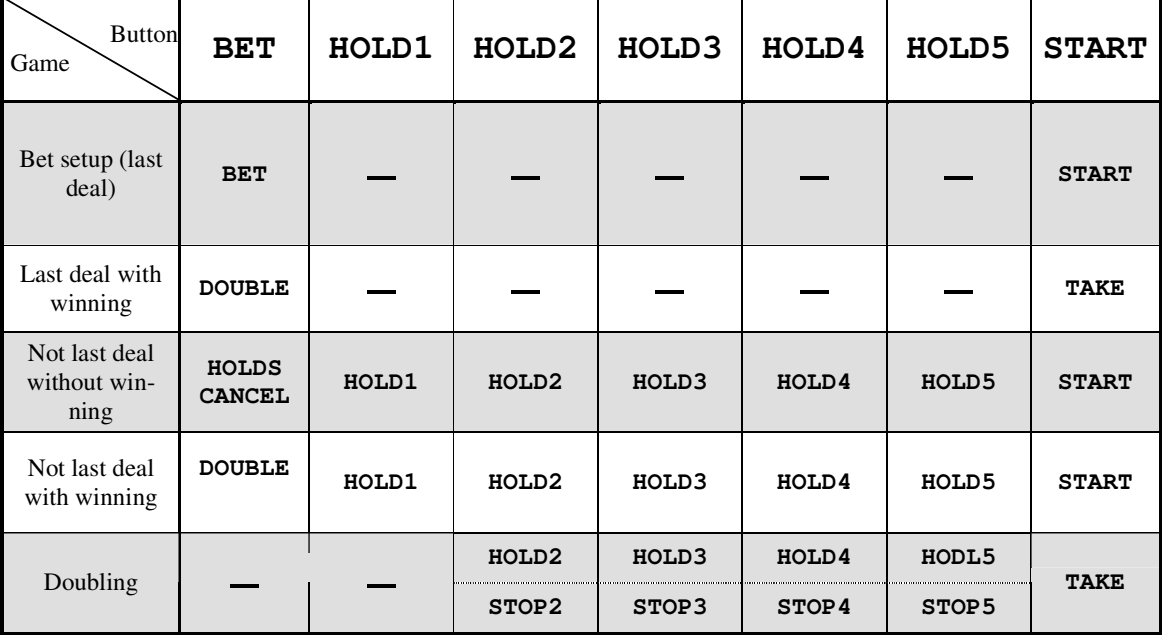

### **Game Buttons**

## **Appendix** №**1: problems solution**

- **Q: The machine does not enter the demonstration or the game modes. It drops itself constantly and writes «INIT MACHINE».**
- A: Probably, a serious error has occurred. It is necessary to initialize the board. It is possible to learn about an error from the error list (see "Instructions on service and setup of the machine" chapter "Tests").
- **Q: The machine gave out an inscription «HARD TEST PASSED» and one or several more from the list: «SHORT STATISTIC ERROR», «LONG STATISTIC ERROR», «MAIN SETTINGS ER-ROR», «INTERNAL ERROR», «ERROR: FAILED MEMORY! INIT NEEDED!». And did not enter game/demonstration mode.**
- A: A memory failure has occurred in the corresponding domain of data. It is recommended to clear corresponding statistic, if an error occurred in it, or, having entered the service menu, change damaged settings. In any case, it is better to accomplish an initialization of the board and if it repeats again, contact the organization that sold the board/the machine.

#### **Q: A just bought machine gives a large amount of winnings. Its percentage of exit exceeds 100%.**

A: Such behavior is peculiar for any new machine. That is kind of advertising and attracts customers. In some time it will start to maintain specified percentage. If that does not suit you, play yourself and when the machine reaches the necessary percentage, start its usual exploitation.

#### **Q: Players do not play games on this machine.**

- A: Probably, too low percentage of winnings was established. Increase it to the maximum value. If after that people will not play, than, obviously, the game does not suit their taste.
- **Q: During an attempt to give out the credit by the hopper, an inscription HOPPER ERROR appeared.**
- A: The sum demanded was too high. The inscription is removed with any key, including the credit one.
- **Q: The hopper started to give out money, but did not give them all. An inscription CALL ATTEN-DANT appeared.**
- A: The hopper ran out of coins. It is necessary to add them there. The inscription is removed with any service key.

## **Appendix** №**2: events**

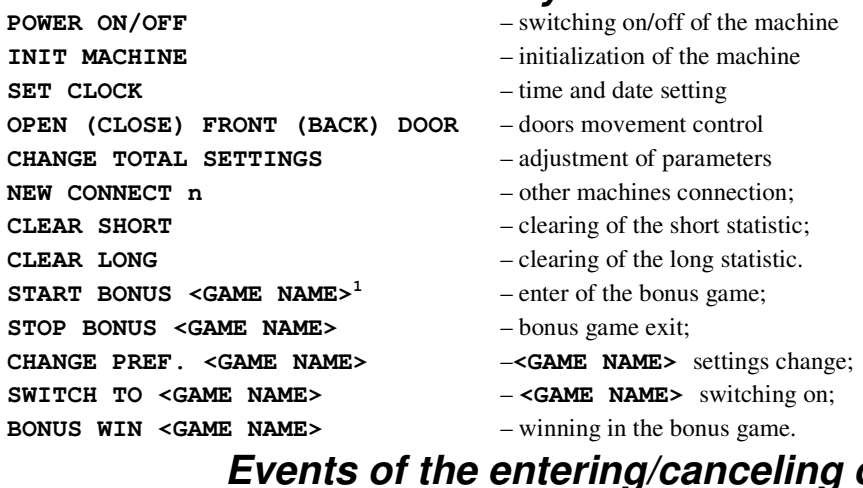

**COIN IN** – credit is entered through the coin slot; **HOPPER OUT** – credit gave out by the hopper; **KEY IN/OUT** – credit entered/canceled with the help of a credit key;

# FULL CONNECT n – the whole jackpot is won; HALF CONNECT n – half of the jackpot is won; QUARTER CONNECT n – quarter of the jackpot is won;

**SCREEN SEA ANIMALS** – full-screen winning «Marine residents». **WPOKER DOUBLE IN** – enter the doubling; **WPOKER DOUBLE OUT** – exit from the doubling; **WPOKER <WIN TYPE>** – hitting the winning of the**<WIN TYPE>**.

#### **Double Poker game events**

**DPOKER DOUBLE IN** – enter the doubling; **DPOKER DOUBLE OUT** – exit from the doubling; **DPOKER <WIN TYPE>** – hitting the winning of the**<WIN TYPE>**.

## **Bingo Poker game events**

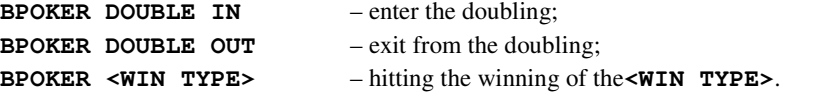

#### **Events of the entering/canceling of the credit**

**System events** 

- **COMPUTER IN/OUT** credit entered/canceled with the help of a computer; **BILL IN** – credit is entered through the bill acceptor; **TICKET OUT** – credit is given out with the tickets. **Gold Fish game events**
- **SEVERAL LINES** several lines have won
- **RISK WIN STEP #<n>** winning in the risk game on the step <n>;
	-
	-
	-
- **LINE #<n>**  winning of the indicated number of pictures by the line <n>;
- **SCREEN <n> GOLD FISH** full-screen winning «<n> gold fish»;
	-

#### **Win Poker game events**

<sup>&</sup>lt;sup>1</sup> Here and further <GAME NAME> is a title of the game which registered an event.

# **Appendix** №**3: admissible setting values.**

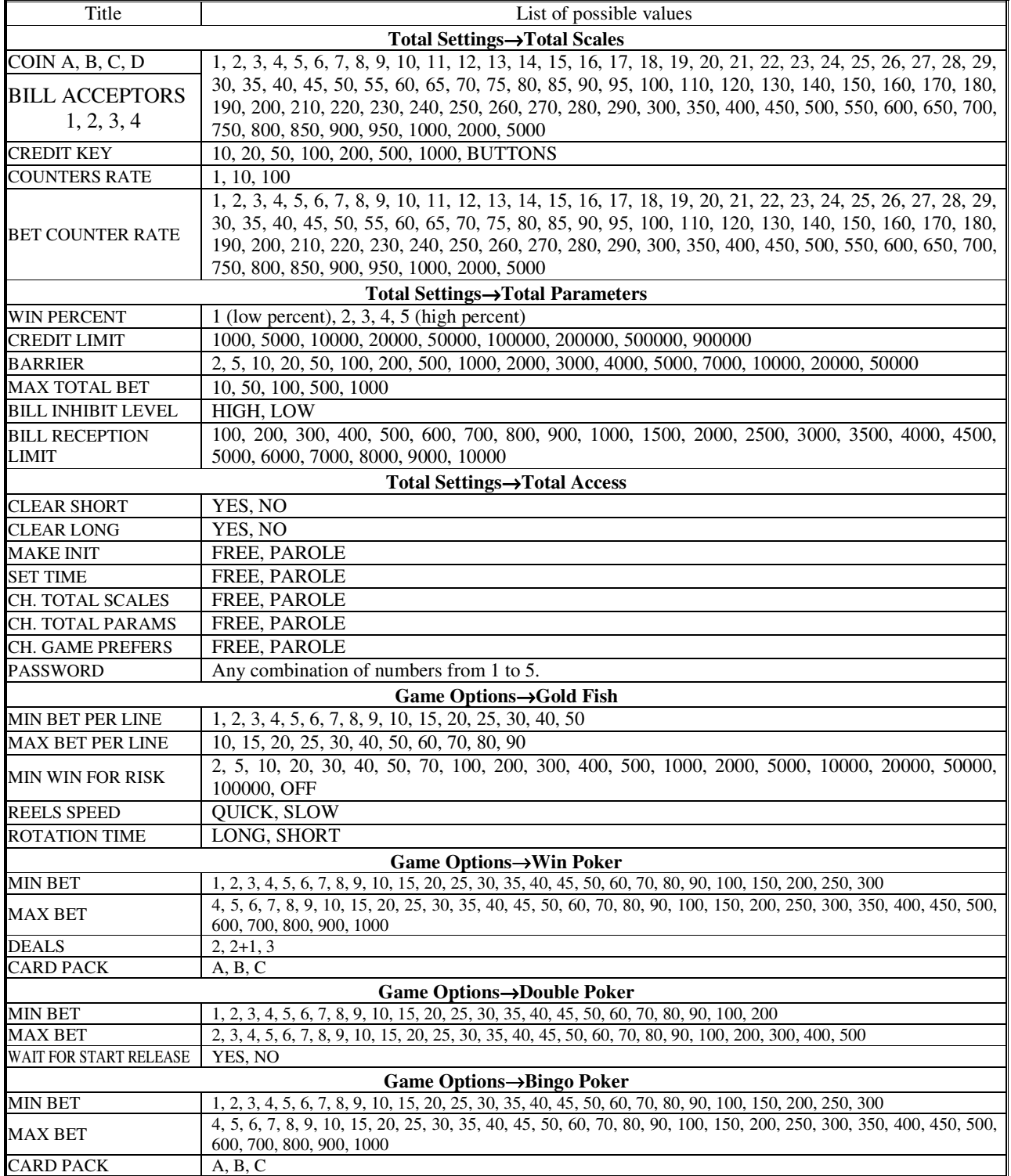

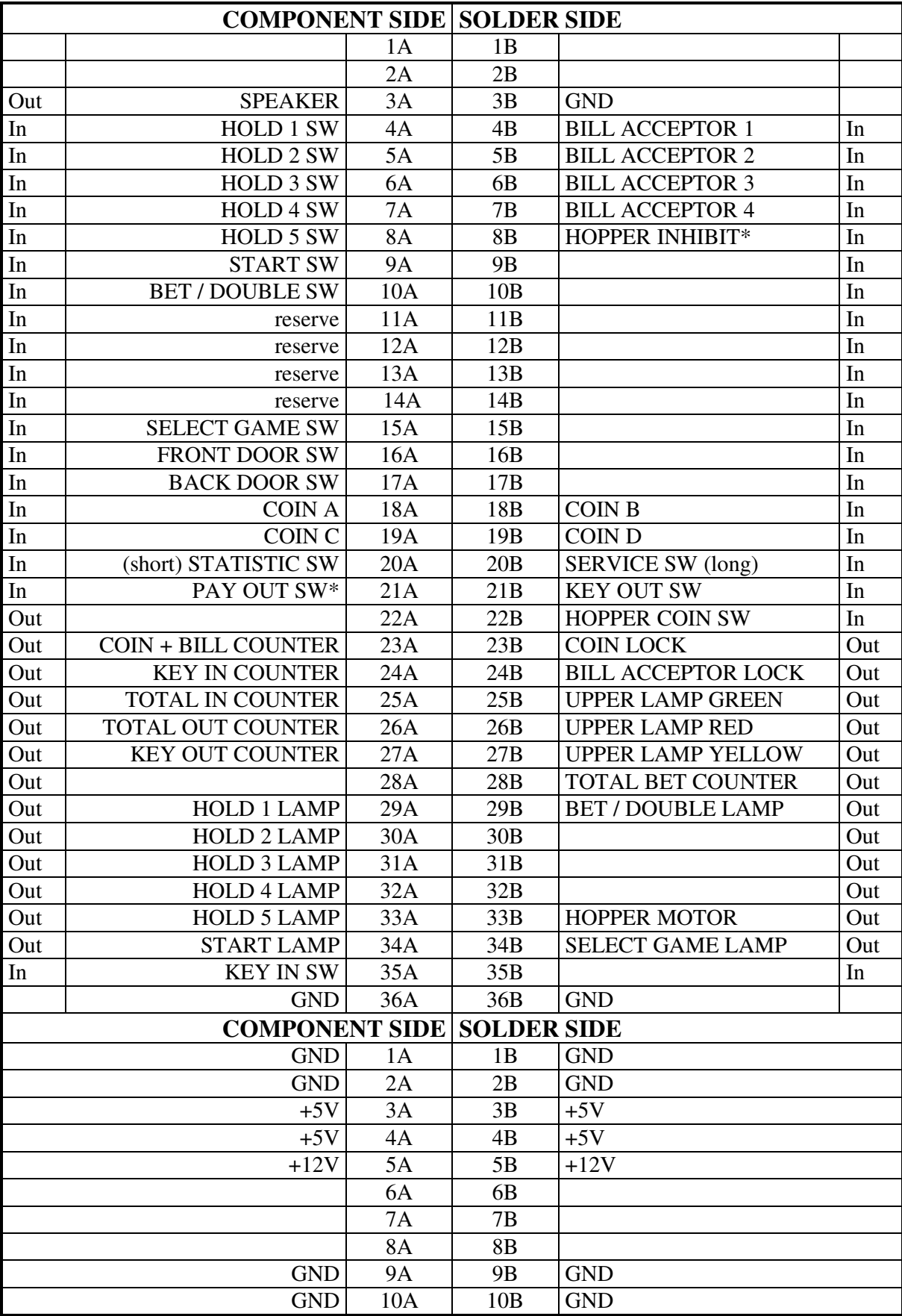

# **Appendix** №**4: Diagram of connectors**